#### **COMPREHENSIVE SERVICES**

We offer competitive repair and calibration services, as well as easily accessible documentation and free downloadable resources.

#### **SELL YOUR SURPLUS**

We buy new, used, decommissioned, and surplus parts from every NI series. We work out the best solution to suit your individual needs.

Sell For Cash Get Credit Receive a Trade-In Deal

# **OBSOLETE NI HARDWARE IN STOCK & READY TO SHIP**

We stock New, New Surplus, Refurbished, and Reconditioned NI Hardware.

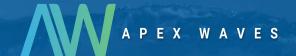

**Bridging the gap** between the manufacturer and your legacy test system.

1-800-915-6216

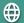

www.apexwaves.com

sales@apexwaves.com

All trademarks, brands, and brand names are the property of their respective owners.

Request a Quote

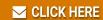

cRIO-9024

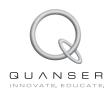

## Quick Start Guide: Quanser Q1-cRIO

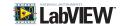

## STEP 1 Check Components and Details

Make sure your Quanser Q1-cRIO module includes the following components:

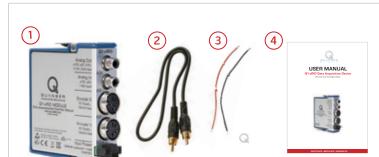

- 1. Quanser Q1-cRIO module
- 2. RCA to RCA cable (loopback cable)
- 3. Red and black power leads for Quanser Q1-cRIO
- 4. User Manual

### STEP 2 Additional Components Required for Set Up

To complete the NI CompactRIO and Quanser Q1-cRIO data acquisition system, you will also need the following components:

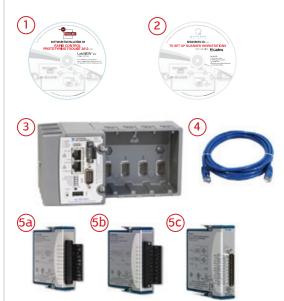

- Quanser Rapid Control Prototyping Toolkit® for NLL abVIFW™ Installation Guide
- 2. Quanser Workstations Resources CD (includes User Manual and Quick Start Guide. Supplied with the Quanser Rapid Control Prototyping (RCP) Toolkit®)
- 3. NI CompactRIO system
  [NI cRIO-9024 Controller and cRIO-9113 Chassis pictured]
- Ethernet cable (not supplied) or, use an Ethernet Crossover cable if connecting the NI CompactRIO directly to the PC/laptop.
- 5. NI CompactRIO Modules:
- a. Analog Output (AO) module (NI 9263 pictured)1
- b. Analog Input (AI) module (NI 9201 pictured)<sup>1</sup>
- c. Digital Input/Output (DIO) module (NI 9401 pictured)1
- Power supply and power supply cables for NI CompactRIO is provided with the NI CompactRIO system, if purchased (not pictured here).

#### STEP 3 Hardware Setup

To setup for the NI CompactRIO and the Quanser Q1-cRIO module, please read the following instructions carefully. For full details on how to set up the NI CompactRIO hardware, see http://www.ni.com/gettingstarted/setuphardware/. For more information on configuring the NI CompactRIO for first-time users, see http://www.ni.com/gettingstarted/setuphardware/ compactrio/firstuse.htm.

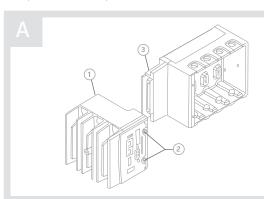

Connect the chassis and controller of your NI CompactRIO hardware together.

- 1. Slide the controller ① onto the chassis connector ③. Press firmly to ensure the chassis connector and controller connector are mated.
- 2. Tighten the two captive screws ② on the front of the controller.

В

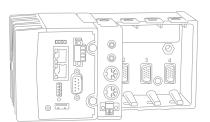

Insert the Quanser Q1-cRIO module in Slot 1 of the NI CompactRIO chassis by squeezing both module latches, placing the Quanser Q1-cRIO module into the empty slot, and pressing until both latches lock the module in place.

C

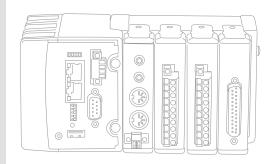

If you are using a single Quanser Q1-cRIO module, insert the following additional NI C Series modules in the NI CompactRIO chassis:

Slot 2 NI 9263 Analog Output (AO) Module

Slot 3 NI 9201 Analog Input (AI) Module

Slot 4 NI 9401 Digital I/O (DIO) Module

To use multiple Quanser Q1-cRIO modules, the Quanser Rapid Control Prototyping Toolkit® supports the following NI CompactRIO configurations:

| Slot      | 1  | 2  | 3  | 4   |
|-----------|----|----|----|-----|
| Q1-Single | Q1 | AO | Al | DIO |
| Q1-Double | Q1 | Q1 | Al | DIO |
| Q1-Triple | Q1 | Q1 | Q1 | DIO |
| Q1-Quad   | Q1 | Q1 | Q1 | Q1  |

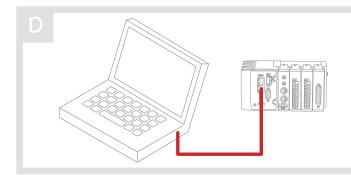

Using an Ethernet crossover cable, connect the ACT/LINK Ethernet connector (either connector 1 or 2) on the NI CompactRIO controller directly to your computer. You can also connect the NI CompactRIO to a network (hub or router) using a standard Ethernet cable.

SAFE MODE
CONSOLE OUT
IP RESET
NO APP
USER 1
ON OFF

Ensure the DIP switches on your NI CompactRIO are all in the OFF position.

F

Make sure the power supply you will be using with your NI CompactRIO is OFF.

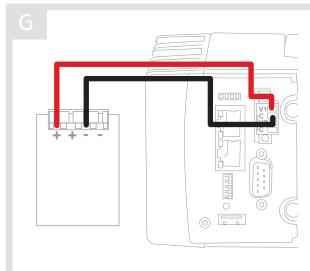

Connect the power supply to the NI CompactRIO [cRIO] controller:

- Remove the COMBICON power connector from the NI CompactRIO controller by loosening the two captive screws.
- Connect the positive lead of the power supply to the V1 terminal and the negative lead to one of the C terminals on the power connector.
- 3. Tighten the leads in the connector by turning the captive screws on the side of the connector.
- 4. Re-attach the COMBICON connector on the NI CompactRIO.

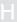

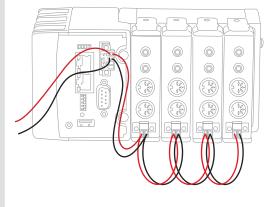

Connect the power terminals on the NI CompactRIO controller to the Ouanser O1-cRIO module as follows:

- 1. Remove the power connector on the Quanser Q1-cRIO module by loosening the screws.
- Connect the V1 and C power terminals on the NI CompactRIO controller to the + and - terminals on the Quanser Q1-cRIO module power connector.

**Note:** Make sure you use the V1 terminal that was used in Step 3G for the power supply connection.

- 3. If using multiple Quanser Q1-cRIO modules, daisy chain the modules by connecting the + terminal from one module to the + terminal on the other. Do the same for the - terminals.
- Tighten the power cables in the Quanser Q1-cRIO module power connector terminals using the screws.
- 5. Re-attach the power connector to the Quanser Q1-cRIO module.

**Note:** Make sure the red cable connects to the + terminal and the black connects to the - terminal on each Ouanser O1-cRIO module.

Connect your power supply as instructed in its user manual to turn it ON and power up the NI CompactRIO controller. When first powered the **Power** and **Status** LEDs should both be turned on. Then the **Status** LED should either turn off or blink repeatedly once every few seconds.

## STEP 4 Software Setup

Follow the instructions given in the *Rapid Control Prototyping (RCP) Toolkit*® *Installation Guide for the NI CompactRIO* [located on the RCP Toolkit Installation CD] to install LabVIEW™, its necessary add-on modules, and the RCP Toolkit on **both your PC/laptop and on the NI CompactRIO**.

### STEP 5 Troubleshooting

See the Troubleshooting section in the Rapid Control Prototyping (RCP) Toolkit® Installation Guide for the NI CompactRIO for help with the NI CompactRIO and Quanser Q1-cRIO module. For further details, refer to the troubleshooting guide for the NI CompactRIO device at: http://www.ni. com/gettingstarted/setuphardware/compactrio/troubleshootmax.htm

STILL NEED HELP?

For further assistance from a Quanser engineer, contact us at tech@quanser.com or call +1-905-940-3575.

LEARN MORE

To find out about the full range of Quanser control experiments, visit www.quanser.com